# Barrierefreie E-Mails

## – in 10 Schritten

Sie begegnen uns nahezu täglich: E-Mails sind nach wie vor ein wichtiges Kommunikationsmittel im Beruf.

Insbesondere wenn es um die Kommunikation mit deinen Kundinnen und Kunden geht, solltest du auf die Barrierefreiheit in deiner E-Mail achten. So sicherst du, dass deine Informationen auch beim Gegenüber ankommen.

Wir zeigen dir, wie das geht – schnell und unkompliziert in 10 Schritten.

#### **Nutzungsrechte:**

Unsere Unterlagen stehen unter der Lizenz "CC BY SA 4.0 – Digitalverbund Customer Journey 2023 der bay. Volkshochschulen".

Wir teilen also diese Unterlagen frei mit dir. Du kannst das Material frei weiterverwenden und auch neu kombinieren, wenn du den Digitalverbund Customer Journey als Verfasser nennst.

**Arbeitsaufwand Umsetzung Finanzieller Aufwand** 

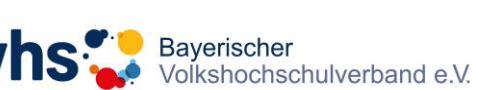

**Janina Schubert | Projektmanagerin** E-Mail: [janina.schubert@ansbach.de](mailto:janina.schubert@ansbach.de) Telefon: 0981 977 82 31 - 314

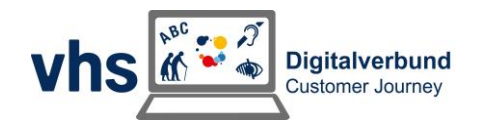

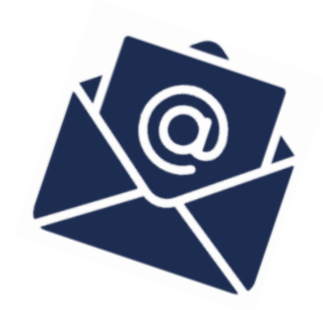

## Barrierefreie E-Mails – in 10 Schritten

#### **1. Stelle die Schriftgröße auf 12 oder 14.**

Das ist Schriftgröße 14.

#### **2. Achte auf ausreichend Kontrast zwischen Schrift und Hintergrund.**

Schwarze Schrift auf weißem Hintergrund ist ein perfekter Kontrast.

#### **3. Nutze serifenlose Schriftarten.**

Arial ist eine serifenlose Schriftart.

#### **4. Ergänze Bilder um einen Alternativtext.**

Beschreibe den Inhalt oder nenne den Namen der Person auf dem Bild.

#### **5. Nutze Formatvorlagen in Outlook.**

Sie helfen, wenn du mehrere Überschriften oder Aufzählungen brauchst.

#### **6. Wähle einen eindeutigen Betreff.**

Zum Beispiel "Einladung zur ChatGPT-Schulung"

#### **7. Schreibe in verständlicher Sprache.**

Mehr dazu im gleichnamigen Leitfaden. Du kannst auch ChatGPT zur Hilfe nehmen.

### **8. Stelle dich vor, wenn dein Gegenüber dich noch nicht kennt.**

So hilfst du, deine E-Mail inhaltlich einzuordnen.

#### **9. Achte darauf, eine Telefonnummer anzugeben.**

So können dich deine Kundinnen und Kunden erreichen.

### **10. Benenne Links eindeutig.**

Zum Beispiel: [Zur Newsletter-Anmeldung der vhs Ansbach](https://www.vhs-ansbach.de/kontakt/newsletter)

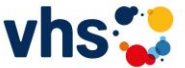

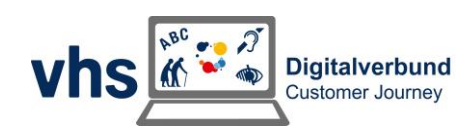

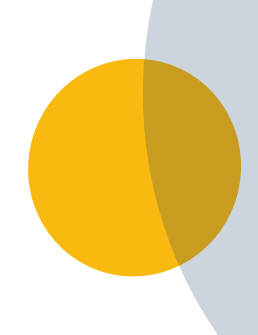

## Weitere Informationen zum Thema barrierefreie E-Mails findest du hier:

- [Erstellen barrierefreier E-Mail-Nachrichten -](https://support.microsoft.com/de-de/office/erstellen-barrierefreier-e-mail-nachrichten-und-kalenderereignisse-f%C3%BCr-personen-mit-behinderungen-d955a0bc-e0ef-4b2b-bd19-cd0a2025cd05) Microsoft-Support
- [Tipps und Checkliste zur Erstellung barrierefreier E-Mails |](https://www.ksl-nrw.de/de/node/5061)  [KSL.NRW \(ksl-nrw.de\)](https://www.ksl-nrw.de/de/node/5061)
- Portal Barrierefreiheit [Barrierefreie Kommunikation mit Outlook](https://www.barrierefreiheit-dienstekonsolidierung.bund.de/SharedDocs/kurzmeldungen/Webs/PB/DE/fokusthemen/Barrierefreie_Kommunikation_mit_Outlook.html)  [\(bund.de\)](https://www.barrierefreiheit-dienstekonsolidierung.bund.de/SharedDocs/kurzmeldungen/Webs/PB/DE/fokusthemen/Barrierefreie_Kommunikation_mit_Outlook.html)

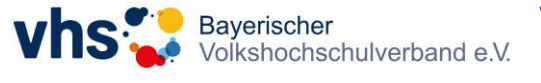

**Janina Schubert | Projektmanagerin** E-Mail: [janina.schubert@ansbach.de](mailto:janina.schubert@ansbach.de) Telefon: 0981 977 82 31 - 314

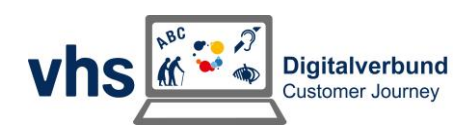